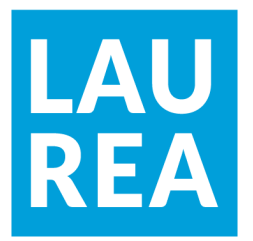

# Dashboard ajatuksesta toteutukseen

Henri Noponen

2020 Laurea

**Laurea-ammattikorkeakoulu**

**Dashboard ajatuksesta toteutukseen**

Henri Noponen Liiketalouden koulutusohjelma Opinnäytetyö Huhtikuu, 2020

#### **Laurea-ammattikorkeakoulu**

**Tiivistelmä**

Liiketalouden Tradenomi (AMK)

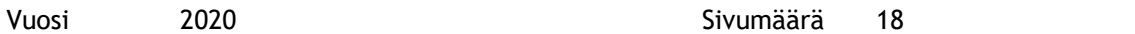

Tämän opinnäytetyön tarkoitus on perehtyä haasteisiin dashboardia luotaessa. Dashboardilla tarkoitetaan Qlik Sensen Business Intelligence-työkalulla tuotettua näkymää, jolla voidaan seurata yrityksen ja erityisesti oman yksikköni toimintaa ja kehitystä. Tavoitteena on löytää mahdolliset sudenkuopat sekä listata dashboardin tekemisen eri vaiheet. Esille nousee myös projektin läpivienti ja sen valmistelu.

Tehtävänäni oli luoda yksikölleni dashboard haluttujen kriteerien pohjalta. Keräsin yrityksen tietojärjestelmistä tarvittavat tiedot suodattamalla suuresta datamassasta. tavoitteena luoda esimiesten toivoma käyttökelpoinen dashboard, Qlik Sensen Business Intelligence -työkalua käyttäen.

Käyn myös laajalti läpi dashboardin mittariston luomista ja näiden jakamista pääotsikoiden alle. Tutuksi tulevat myös Qlik Sensessä käyttämäni raportointiobjektit, taulukoista ja KPIobjekteista suodatinpaneeliin.

Lopputuloksena on toimiva, helposti seurattava ja interaktiivinen dashboard, josta on mahdollista seurata yksikön kehitystä, laatua sekä resursointia. Dashboardin kehitys ei pääty, kun projekti on valmis. Dashboardia on tarkoitus ja suotuisaa päivittää ja kehittää jatkuvasti, lähtödatan ja haluttujen mittareiden muuttuessa. Dashboardista saa myös nykyisillä Business Intelligence -työkaluilla paljon enemmän irti, kun osaa käyttää haastavampia kaavioita ja objekteja.

Asiasanat: Qlik Sense, KPI-mittarit, datan käsittely, dashboard

**Laurea University of Applied Sciences** Degree Programme in Business Economics **BBA** 

**Abstract**

Dashboard from Idea to Reality

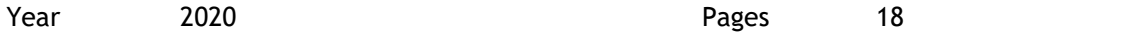

I am going through challenges in creating a dashboard. A dashboard is a graphical user interface created with Business Intelligence -tool. It can be used to describe and follow development and activity of a company, especially my units'. I am looking into common mistakes, and I will list different stages in building a dashboard. I am also touching the subject of project management and preparing.

My job was to create a dashboard for my unit according to predefined criteria's. I collected the data needed from company's information systems and created a dashboard for my superiors. The software used was Business Intelligence -tool Qlik Sense.

I am also going through how to create dashboard indicators and how to sort these indicators under certain category. From Qlik Sense I will show you commonly used object from a pie chart and KPI-object to a Filter Pane.

The result is easy to follow, interactive dashboard, that can be used to follow development, quality of work and resourcing of my unit. The dashboard is to be updated and improved furthermore, even after the project has ended. It is also possible to make your dashboard more colorful and bring out even more insights, by developing it through more complex objects and charts.

Keywords: Qlik Sense, KPI-Indicators, Data analytics, Dashboard

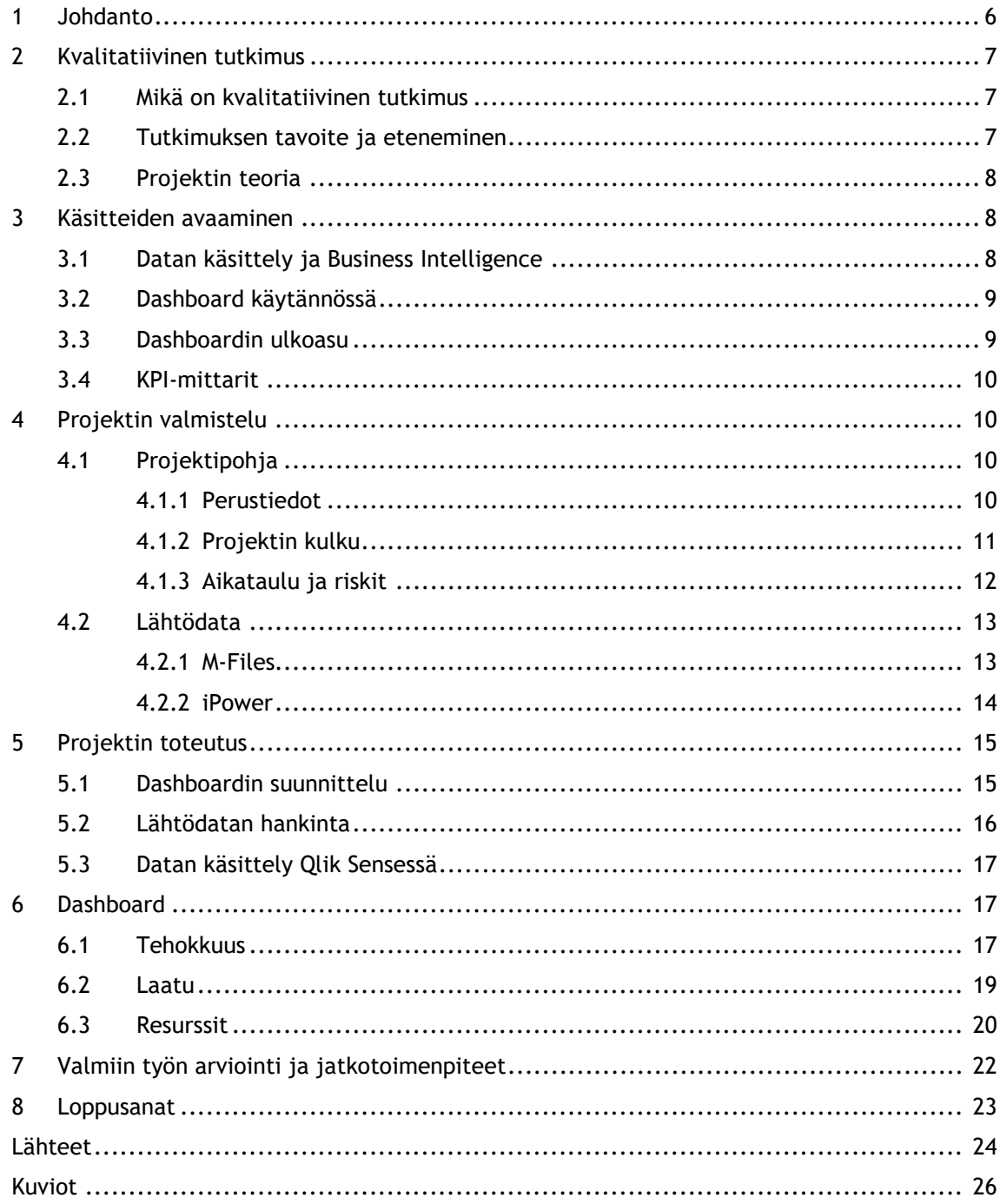

## <span id="page-5-0"></span>1 Johdanto

Datan käsittely ja analysointi ovat keskiössä nykypäivän liikemaailmassa. Dataa tuotetaan ja varastoidaan jatkuvasti kiihtyvällä tahdilla. Mutta mikäli tätä massaa ei osata oikein hyödyntää, poimia sieltä esiin päätöksenteon kannalta oleellista tietoa ja käsitellä tätä oikein, jää tästä keräämisestä saatu hyöty käyttämättä.

Big Datan käsittelyyn ei riitä enää pelkkä tekninen osaaminen. Datan käsittelijän tulee myös ymmärtää yrityksen eri prosessit, jotta hän saa poimittua tarvittavat ja oikeat havainnot suuresta datamassasta. Yritykset haluavatkin yhä useammin kouluttaa heidän omaa henkilökuntaansa käyttämään erilaisia Business Intelligence -työkaluja ja kehittää heidän teknistä osaamistaan, sen sijaan että palkkaisivat ulkopuolisen toimijan. (Harris, 2012.)

Useilla työpaikoilla on jo tiedostettu datan käsittelyn ja matemaattisen loogisen ajattelun tärkeys. Hakijoilta saatetaan haastattelutilanteessa kysyä hyvinkin abstrakteja kysymyksiä, joihin on mahdotonta antaa oikeaa vastausta. Kuten "kuinka monta golfpalloa mahtuu linjaautoon." tai "Kuinka pitkä matka on kuuhun?" Kysymyksen tarkoituksena on hahmottaa hakijan loogista päättelykykyä. Muun muassa Google on käyttänyt edellä mainittua kysymystä hakuprosesseissaan. (Harris, 2012.)

Minun tapauksessani rekrytointitapahtumassa rekrytoijat pistivät merkille teknisen osaamiseni, kiinnostukseni tekniikkaa kohtaan sekä haluni oppia. Hain yritykseen tilintarkastusta tukeviin tehtäviin, liiketalouden koulutusohjelmasta, olettamuksena vähemmän tekninen rooli. Pääsin kuitenkin heti ensimmäisestä päivästä käsittelemään ja työstämään asiakkaan dataa. Kun sain harjoittelujaksoni jälkeen vakituisen työpaikan, minulle annettiin tehtäväksi luoda yksiköllemme reaaliaikainen, toimiva ja interaktiivinen dashboard. Dashboardilla tarkoitetaan tässä yhteydessä Business Intelligence-työkalulla tuotettua näkymää, jolla voidaan seurata yrityksen ja erityisesti oman yksikköni toimintaa ja kehitystä.

Minulle annettiin melko vapaat kädet projektin suhteen. Sain yksikköni tiimiesimiehiltä listan halutuista mittareista. Listan pohjalta on tarkoitus kerätä kasaan lähtödata järjestelmistämme, käsitellä se tarpeen mukaisesti dashboardiin sopivaan muotoon, sekä luoda tyylikäs ja toimiva lopputuotos. Raportointityökalu Qlik Sensen opiskelu kuuluu myös osaksi projektia.

## <span id="page-6-0"></span>2 Kvalitatiivinen tutkimus

Tarkoitus on luoda yritykselle työkalu raportointiin ja seurantaan. Kun käsitellään lukuja ja numeerisesti mitattavia arvoja, puhutaan kvantitatiivisestä tutkimuksesta, mutta työssäni kuitenkin nämä ovat vain keino lopputuotokseen. Tarkoitus on arvioida ja tutkia tätä lopputuotosta ja projektin etenemistä, tällöin kyseeseen tulee kvalitatiivinen tutkimus.

## <span id="page-6-1"></span>2.1 Mikä on kvalitatiivinen tutkimus

Kvalitatiivisessa eli laadullisessa tutkimuksessa tutkitaan ja käsitellään materiaalia, johon ei usein ole vain yhtä oikeaa vastausta. Laadullinen tutkimus myös antaa tutkijalle melko vapaat kädet, toisin kuin kvantitatiivisessa tutkimuksessa, kvalitatiivisessa tutkimuksessa ei ole selkeää runkoa. On myös mahdollista käyttää molempia tutkimusmetodeja lomittain ja näin monesti toimitaankin. (Alasuutari 2011.)

Kvalitatiivisessa tutkimuksessa käytetään ja analysoidaan yleisesti dataa, joka ei ole numeerisesti mitattavissa. Tavoitteita voi olla useita, riippuen projektista. Voidaan tarkastella jonkin toimintatavan tehokkuutta, yrityskulttuuria ja sen vaikutusta työntekijöihin tai vaikka projektin toimintatapaa ja sen onnistumista. (Saldana, Leavy & Beretvas 2011, 3-4.)

Kun määrällisessä tutkimuksessa on useita vaiheita, joista lopputuotos usein koostuu, laadullisessa tutkimuksessa näitä vaiheita on usein vain kaksi: havainnot ja niiden esittäminen, sekä lopputuotos, eli johtopäätökset. (Alasuutari 2011.)

#### <span id="page-6-2"></span>2.2 Tutkimuksen tavoite ja eteneminen

Tulen tekemään huomioita projektin edetessä ja nostan esille hyväksi todettuja keinoja ja käytäntöjä. Pyrin myös käsittelemään mahdolliset puutokset projektin suunnittelussa ja valmistelussa sekä muut huomiot, käytännöistä, jotka koen onnistuneiksi ja myös mahdollisista epäonnistumisista. Tavoitteena on saada kattava yhteenveto dashboardin laatimisen sudenkuopista. Projektin valmistuttua pyydän myös palautetta esimieheltäni projektin onnistumisesta.

Tutkimuskysymykseksi nostaisin Kuinka laatia dashboard lähtödatan ja erilaisten toiveiden pohjalta. Käyn myös läpi dashboardin tekemistä ja mittareiden jaottelua. Suurin osa työstäni keskittyy juurikin dashboardin luomiseen ja haluttujen mittareiden jakamiseen oikeiden otsikoiden alle.

## <span id="page-7-0"></span>2.3 Projektin teoria

Projektin läpivienti voidaan jakaa neljään osuuteen. Ensimmäisenä tulee projektin käynnistys. Idea hyväksytään toteutukseen, jaetaan roolit, mikäli projekti toteutetaan tiiminä ja luodaan alustava aikataulu, myös budjetointi kuuluu projektin käynnistysvaiheeseen. Seuraavaksi vuorossa on projektin suunnitteluvaihe. Suunnitteluvaiheen alkaessa aikataulua tarkennetaan, suunnitellaan projektin läpivienti. Tehdään laajempi projektisuunnitelma. (How to Manage a Project From Start to Finish 2020.) Hyvin suunniteltu on puoliksi tehty.

Projektin toteutusvaiheessa seurataan toteutusta tarkasti ja pidetään kirjaa. Myös aikataulua ja projektisuunnitelmaa päivitetään. Viimeisenä vaiheena tulee projektin lopetus. Projektin lopetukseen sisältyy Raportoinnin päätös, projektin arviointi ja projekti merkitään valmiiksi. (How to Manage a Project From Start to Finish 2020.) Monet projektit jatkuvat vielä projektin lopetuksen jälkeen ja lopputuotosta kehitetään ja muokataan jatkuvasti.

## <span id="page-7-1"></span>3 Käsitteiden avaaminen

Työssäni tulen käsittelemään dashboardin lisäksi datan käsittelyä, Business Intelligenceä, KPImittareiden luomista ja projektin läpivientiä. Tässä kappaleessa avaan hieman käsitteitä ja niiden teoriaa.

#### <span id="page-7-2"></span>3.1 Datan käsittely ja Business Intelligence

Datan käsittelyllä pyritään suuresta datamassasta löytämään ne tarvittavat tiedot, joita tarvitaan lopputuotoksen aikaansaamiseksi. Usein yrityksillä on käytössään useita tietojärjestelmiä, joista joudutaan yhdistelemään dataa. Tähän on olemassa omanlaiset ohjelmistot. Yrityksellämme on käytössä Alteryx -niminen datankäsittely-työkalu.

Alteryx mahdollistaa nopean ja vaivattoman datan käsittelyn suuremmillekin massoille. Alteryx on myös erittäin käyttäjäystävällinen, eikä vaadi juurikaan koodaustaustaa, vaan se ohjeistaa käyttäjäänsä melko hyvin. (Alteryx 2020.)

Lopputuotos on tässä projektissa interaktiivinen ja reaaliaikainen dashboard. Tämä dashboard taas saadaan luotua Business Intelligence -työkalun avulla. Business Intelligence – työkalut ovat usein ohjelmoitavissa ja kustomoitavissa käyttäjien tarpeiden mukaisesti. Business Intelligence -työkaluja on useita. Ehkä suosituimpana voisi mainita Microsoftin Power BI:n, joka on myös yrityksellämme käytössä, talousosastolla. Uudempana tuttavuutena käytössämme on Qlik Sense, jolla myös päätimme tämän toteuttaa.

Business Intelligence -työkaluilla on mahdollista muokata käytettävissä olevaa tietoa, jotta siitä saadaan nostettua esille tärkeimmät havainnot ja huomiot. Tämä tapahtuu perinteisesti erilaisten kaavioiden ja taulukoiden avulla, koottuna yhdeksi isommaksi kokonaisuudeksi, dashboardiksi. (Pratt & Fruhlinger 2019.)

#### <span id="page-8-0"></span>3.2 Dashboard käytännössä

Perinteisesti dashboardin avulla voidaan seurata eri liiketoimintaprosesseja, olemassa olevan datan avulla. Dashboard kuvaa usein eri liiketoimintaosa-alueiden osuutta liiketoiminnasta, maantieteellistä jakautumista ja eripituisten ajanjaksojen seurantaa. Käytössä on yleisimmin pylväsdiagrammeja, ympyräkaavioita sekä pivot-taulukoita. (Guni, 2014.)

Dashboardin teko tulee aloittaa listaamalla mittareita, joita halutaan seurata. Mittareita luotaessa on hyvä tuoda esiin myös mahdolliset ongelmakohdat ja -osa-alueet. Nämä yksittäiset mittarit on hyvä listata muutaman pääotsikon alle, joille jokaiselle voidaan luoda oma sivunsa. Yksinkertaisuus on parasta myös mitä tulee dashboardiin. Liian monimutkaisessa tai massiivisessa Dashboardissa on vaikea tuoda esille juuri ne tärkeimmät havainnot, jolloin halutut mittarit hukkuvat massaan. (Imhof, 2014.)

Kuten kaikissa projekteissa, on tärkeää pyytää palautetta loppukäyttäjiltä ja tehdä korjaustoimintoja näiden pohjalta. Dashboardia on mahdollista ja jopa suotuisaa kehittää palautteen ja ideoinnin pohjalta. Myös liiketoiminta elää ja muutoksia tulee väistämättä vastaan. (Wolf, 2016.)

#### <span id="page-8-1"></span>3.3 Dashboardin ulkoasu

Dashboardin ulkoasun tulee olla visuaalisesti yksinkertainen ja kutsuva. Tärkeimmät mittarit ja havainnot on tuotava esiin, jotta katsoja huomaa ne jo ensi vilkaisulla. Erilaisten taulukoiden ja kaavioiden lomaan on hyvä tuoda isompia numerokenttiä, joista näkee heti halutut luvut, esimerkiksi kuukauden myynnin tai käytetyt asiakastunnit. Nämä luvut on myös mahdollista nykyisillä työkaluilla värittää huomiovärein. Mikäli myynnit laahaavat tai asiakasmäärät ovat laskussa, on luvut mahdollista värittää punaisiksi ja vastaavasti asiakastuntien ollessa hyvällä mallilla värinä voi käyttää perinteistä vihreää. (Wolf, 2016.)

Halutut havainnot ja tärkeät huomiot on myös mahdollista esittää graafisesti erilaisten kaavioiden ja taulukoiden avulla. Hyvin suosittua on myös lisätä joka sivulle yksi tai useampi KPIobjekti, jonka avulla voi esittää tärkeitä lukuja ja kuvata suuntaa lisäämällä vihreän tai vaihtoehtoisesti punaisen nuolen. Mahdollisuudet rajoittuvat tekijän mielikuvitukseen. (Ketterman, 2020.)

Loistavan dashboardin tekeminen on todellinen haaste. Tulee osata yhdistää tekninen osaaminen, yrityksen liiketoiminnan ymmärtämiseen. Kaiken tämän lisäksi tulisi myös omata visuaalista silmää. Dashboardin yhden sivun mittareiden tulisi olla sidoksissa toisiinsa. Tämä sivu on myös osattava nimetä kutsuvasti, jotta käyttäjä tietää mitä katsoa kultakin sivulta. Liian massiivinen dashboard vie helposti katsojan keskittymiskyvyn, jolloin dashboardin käyttäminen muodostuu haasteelliseksi. (Wolf, 2016.)

## <span id="page-9-0"></span>3.4 KPI-mittarit

KPI-mittarit voi vapaasti suomentaa avainsuorituskykymittaristoksi. Käytän tässä työssäni jo yleisesti tutuksi tullutta termiä KPI-mittarit. KPI-mittarit keskittyvät mittaamaan yrityksen liiketoiminnan kannalta tärkeimpiä osa-alueita.

Tärkeimmät seitsemän huomioita KPI-mittareista David Parmenterin (2007, 6) mukaan:

- 1. Jatkuva mittaaminen (viikoittain, reaaliajassa)
- 2. Toimeksianto tulee Toimitusjohtajalta tai ylemmältä toimihenkilöltä
- 3. On helposti luettavissa ja käy ilmi mitä korjaavia toimenpiteitä henkilökunnan tulisi tehdä
- 4. Mittareiden avulla vastuun jakaminen onnistuu tiimi- ja jopa henkilötasolla
- 5. Mittareilla on suuri merkitys liiketoimintaan
- 6. Mittarit tulee testata toimiviksi. Myös korjaavat toimenpiteet tulisi olla rakentavia ja positiivisen kehityksen piirissä
- <span id="page-9-2"></span><span id="page-9-1"></span>4 Projektin valmistelu
- 4.1 Projektipohja

Yritykselläni on käytössään isompia projekteja varten luotu projektipohja. Exceliin neljälle välilehdelle on koottu Perustiedot, Projektin kulku, aikataulu sekä riskit. Projektipohjan täyttäminen ja päivittäminen on tärkeää, projektin seurannan takia ja erityisen tärkeä tilanteissa, joissa projektivastaava joudutaan vaihtamaan. Ajan tasalla olevan projektipohjan avulla mahdollinen seuraaja pääsee projektia jatkamaan.

Exceliin rakennettu projektipohja on siirtymässä käytöstä pois. Seuraaja Favroa ollaan juuri ottamassa yleisemmin yrityksessä käyttöön. Favro on moderni projektinseurantaan suunniteltu työkalu. Projekteja on helppo seurata yhdessä näkymässä, se myös mahdollistaa kätevän projektien siirron tilasta toiseen ja muistiinpanojen ja tilanneseurannan päivittämisen. (Favro 2020.) Päätimme kuitenkin toteuttaa tämän projektin vielä vanhaan pohjaan, sillä Favro on vielä melko uusi tuttavuus myös esimiestasolla.

## <span id="page-9-3"></span>4.1.1 Perustiedot

Perustiedoissa on ensimmäiseksi kuvattu projektin nimi ja vastaava. Nimeksi laitettiin Yritys x Dashboard ja minä toimin projektivastaavana. Esimieheni roolina on toimia teknisenä tukena sekä projektin valvojana.

Ensimmäisellä välilehdellä on myös kuvattu projektin tavoite. Esiin nousi viisi konkreettista tavoitetta. Päällimmäinen tavoite on saada toimiva raportointityökalu yksikön työnajan käytöstä. Muita hyötyjä ja Dashboardin ominaisuuksia ovat: erilaisten toimintojen aikataulutuksen kehittäminen, parempien kustannusarvioiden saaminen, työn jakautumisen seuranta sekä työnlaadun parantaminen ja kehittäminen.

Perustiedoissa on vielä kuvattu sidosryhmät, joita ovat yrityksen IT-osasto, mahdollisissa lisenssi- ja ongelmatilanteissa. Arvioitu työmäärä, joka on todella vaikea määrittää perustietoja täytettäessä, asetettiin 300 tuntiin, joka on suuntaa antava arvio. Tuntiarvioon on sisällytetty myös uuden ohjelman opiskelemiseen ja Dashboardin tekemisen opiskeluun käytetty aika.

Projekti aikataulutettiin ajalle 10.4. – 15.9.2019. Alustava aikataulu asetettiin kesälle, jolloin tilintarkastusrintamalla on hiljaisempaa. Tämä on kuitenkin taustalla toimiva projekti, joten mikäli asiakastöitä tai muita kiireellisiä projekteja tulee, menevät ne aina tämän edelle.

#### <span id="page-10-0"></span>4.1.2 Projektin kulku

Projektin kulku on yksinkertainen Excel-taulukko, jossa on kuvattu vaihe, arvioitu kyseisen vaiheen valmistumispäivä, mahdollinen muokattu arvio valmistumispäivästä sekä jokaisen vaiheen yksilöllistä kehitystä seuraava prosentuaalinen arvio, kuinka pitkällä kyseisen vaiheen osalta ollaan.

Jokaisella projektilla on käytännössä viisi "perusvaihetta": Projektin asettaminen, projektisuunnitelma, toteuttaminen, lopettaminen ja implementointi sekä jälkiseuranta. Näiden lisäksi taulukkoon lisätään kullekin projektille omia vaiheita, tarpeen mukaan. Lisäsin tälle projektille Qlik Sensen opiskelun, sillä uskon sen vievän suuren osan projektin ajasta.

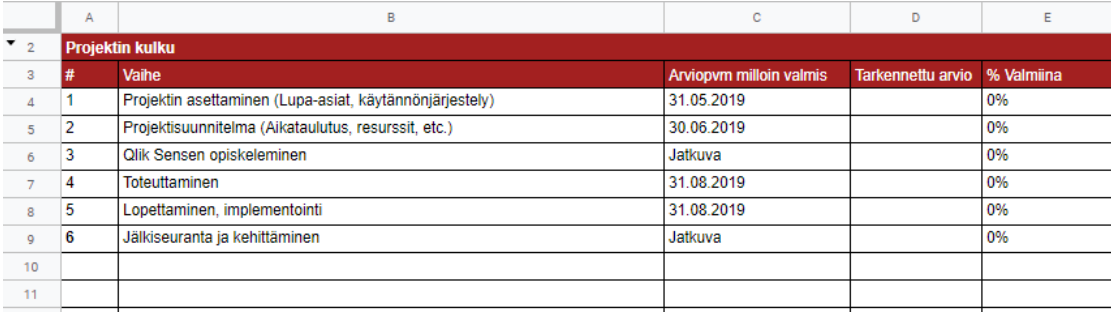

Projektin kulku

Kuvio 1: Projektin kulku

#### <span id="page-11-0"></span>4.1.3 Aikataulu ja riskit

Aikataulu-välilehdellä on projektin kulussa kuvatut vaiheet esitettynä aikajana-muodossa. Tätä välilehteä käytetään projektin etenemisen seurantaan. Jokainen työvaihe on omalla rivillään ja aikajanaan on kuvattu vaiheen eteneminen värikoodeilla.

#### Aikataulu

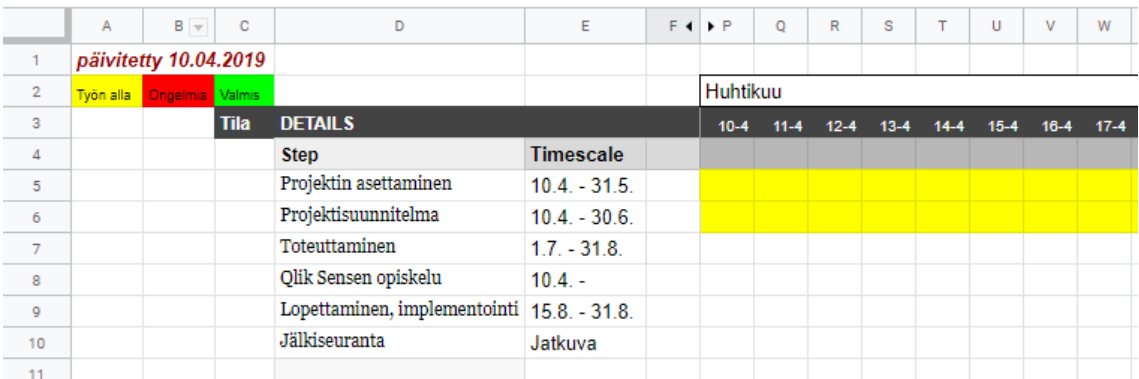

## Kuvio 2: Aikataulu

Riskit-välilehdellä on lueteltu projektin mahdolliset riskit sekä niihin reagoiminen ja niiden ennaltaehkäiseminen. Projektisuunnitelmaa tehdessä esille nousi kolme mainitsemisen arvoista riskiä. Jokaisessa projektissa on aina vaarana projektivastaavan siirtyminen toisiin tehtäviin, joten siihen on aina hyvä varautua pitämällä projektipohja ajan tasalla, kuten myös muut tiimiläiset, jotta projektia voidaan jatkaa myös projektivastaavan vaihtuessa tai sairastuessa.

Toinen mahdollinen riski on raportointialustan vaihtuminen. Raportointialustoja on lukuisia ja meidänkin yrityksessämme on käytössä kaksi eri alustaa, Power BI ja Qlik Sense. Aluksi oli myös puhetta Power BI:n käytöstä, mutta päädyimme käyttämään Qlik Senseä. Mahdolliseen alustan vaihdokseen on vaikea varautua etukäteen. Parhaat edellytykset tähän saadaan kuitenkin luomalla selkeä, yksinkertainen polku lähtödatasta dashboardiin.

Viimeinen riski on edellä mainitun kaltainen eli lähtödataohjelmiston muutos. Tähän voidaan varautua hyvin samoilla tavoin kuin mahdolliseen raportointialustan vaihdokseen. Lähtödatan tulee siirtyä raportointialustaan ilman sen erillistä käsittelemistä. Tämä myös helpottaa Dashboardin toiminnallisuutta, kun ei tarvita erillisiä vaiheita Lähtödatan ja raportointialustan välillä.

## <span id="page-12-0"></span>4.2 Lähtödata

Lähtödataa tarvitaan käytännöstä vain kahdesta lähteestä. M-Files Projektinhallinta-ohjelmistosta sekä tuntikirjaus- ja laskutusjärjestelmä iPowerista. M-Files tarjoaa suurimman osan tarvittavasta datasta. Tulen mahdollisesti myös käyttämään listaa, jonka kollegani luo, senkin M-Files -datan pohjalta.

Lähtödata on melko massiivinen, sillä M-Filesissa meillä on tilauksia kahden vuoden ajalta useampi tuhat sekä uusia sovittuja tilauksia useampi sata. Jokaisen tilauksen alla on projekteja yhdestä kahdeksaan, joten kokonaisrivimäärä nousee 20-30.000 rivin tietämille.

#### <span id="page-12-1"></span>4.2.1 M-Files

M-Filesia käytetään asiakasprojektien ja -tilausten hallintaan. Projektien ja tilausten alle tallennetaan kaikki tarvittava asiakasmateriaali. Tilintarkastuksessa asiakasmateriaalin hallinta on keskiössä. Materiaalin käsittelemiseen on olemassa tarkoin määritellyt käytännöt, jotka tulevat sekä kirjapitolaista, että ketjun omista standardeista. Projektien etenemistä on myös mahdollista seurata tarkasti, käytössä olevien tilojen avulla.

#### M-Files projektinäkymä

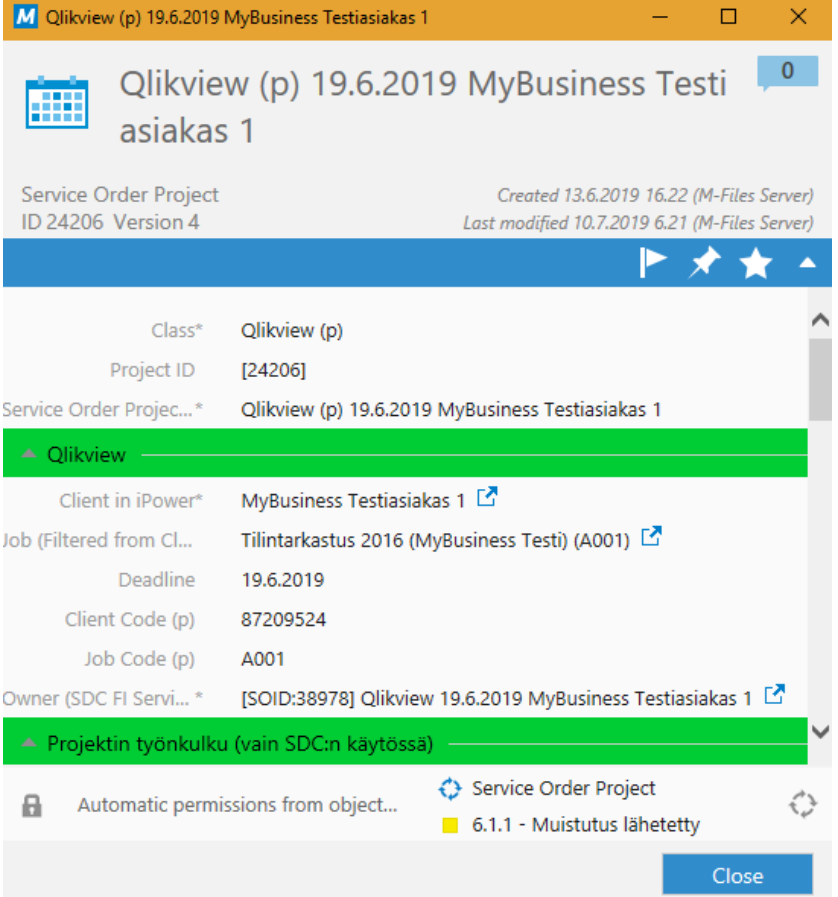

## Kuvio 3: M-Files

M-Files tallentaa suuret määrät tietoa. Toimivan ratkaisun saamiseksi M-Filesiin on mahdollista luoda näkymä, josta saadaan vain tarvittavat tiedot. Koko M-Files -datan lataaminen olisi aivan liian raskasta ja aikaa vievää, johtuen tuhansista projekteista ja tilauksista, sekä niihin tallennetusta tiedosta, joita emme tarvitse dashboardia varten.

Tätä projektia varten loin uuden yksilöidyn näkymän, johon tuli yhdeksän saraketta. Näkymiä on helppo jälkikäteen päivittää tarvittaessa. Pystytään lisäämään ja poistamaan kenttiä ja luomaan erilaisia suodattimia, tarpeettoman datan poistamiseksi.

## <span id="page-13-0"></span>4.2.2 iPower

iPoweriin jokainen työntekijä kirjaa omat työtuntinsa omalle sivulleen. Jokaiselle työtehtävälle on olemassa oma Client-, Job-, sekä tarvittaessa myös Project-koodi. Näiden koodien avulla on mahdollista seurata eri asiakkaiden eri projekteihin käytettyjä tuntimääriä, joka on erityisen tärkeää laskutuksen suhteen, mutta myös seurannan kannalta. Tämän lisäksi tunteja kirjatessa täytetään pop-up-ikkunaan avautuva Memo-kenttä, joka on myös tarkoin määritelty, jotta seuraaminen ja datan käsittely olisi mahdollisimman vaivatonta.

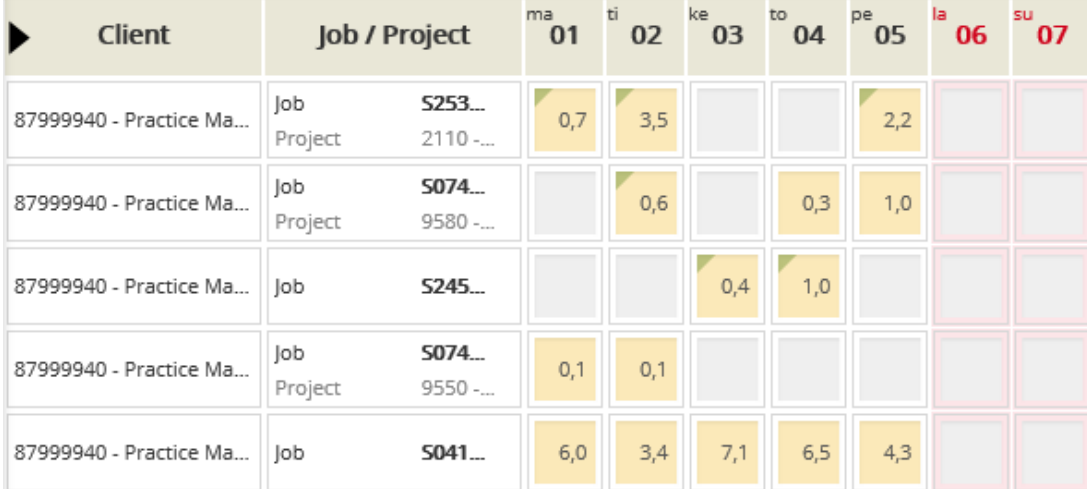

#### iPower näkymä

#### Kuvio 4: iPower

Client kohta on yleisellä tasolla jakautunut asiakastöihin, yksikön sisäisiin tehtäviin sekä koko taloa koskeviin tapahtumiin. Job-koodilla mennään hieman syvemmälle, erittelemällä työtehtävät tai vaihtoehtoisesti palaverit ja koulutukset. Project-koodia pyritään välttämään, jotta datamassasta ei tulisi liian raskasta ja se on käytössä harvemmin.

iPowerin data on suojattu ja vain yksikkömme managerilla on oikeudet ladata toisten työntekijöiden tuntilistoja. Tämä voi muodostua hieman haasteelliseksi, mitä tulee datan käsittelyyn. Voin kuitenkin projektin alkuvaiheessa käyttää omaa tuntilistaani mallina ja rakentaa polun raportointiin tämän pohjalta.

## <span id="page-14-0"></span>5 Projektin toteutus

Projektin toteutus pitää sisällään teknisen osuuden, mihin kuuluu lähtödatan hankkiminen, tarpeen mukaan kyseisen datan käsitteleminen ja lopputuotoksen suunnittelu.

Suurin osa tästä toteutuksesta tehdään Qlik Sense -datan analysointi ja -raportointi alustalla. Qlik Sensellä voit helposti yhdistellä ja ladata dataa, luoda mielikuvituksellisia visualisointeja ja analysoida suurtakin datamassaa. Qlik Sense toimii täysin pilvessä, joten tämä data on helposti kaikkien saatavilla reaaliaikaisena. (Agent of transformation. 2020)

#### <span id="page-14-1"></span>5.1 Dashboardin suunnittelu

Dashboardia suunniteltaessa jokainen tiimiesimies kirjoitti Exceliin kolmesta viiteen mittaria, joita haluavat seurata. Näitä mittareita listattiin yhteensä 27 kappaletta. Listattuja mittareita jalostamalla on tarkoitus luoda pohja Dashboardille.

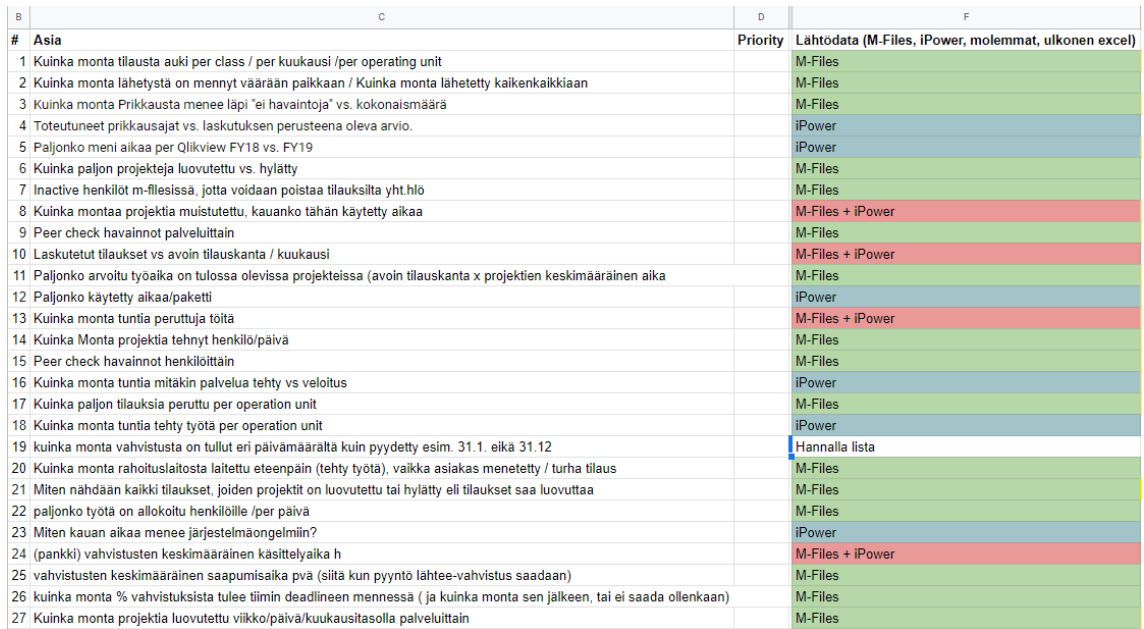

#### Tiimiesimiesten mittarit

Kuvio 5: Mittarit

Kävimme aluksi läpi tiimiesimiesten kanssa heidän haluamansa mittarit ja selvitin jokaiseen mittariin tarvittavan lähtödatan (Sarake F). Suurin osa tarvittavasta lähtödatasta saadaan pelkästään M-Filesista (yli 70 prosenttia). Jonkin verran datasta tulee iPowerista ja yhdistettynä M-Filesista ja iPowerista. Koska suurin osa mittareista koostuu M-Filesin datasta, päätin aloittaa sieltä.

## <span id="page-15-0"></span>5.2 Lähtödatan hankinta

M-Filesissa aloitin työn luomalla oikeanlaisen näkymän. M-Files koostuu useista metadata-kentistä, jotka pitävät sisällään muun muassa projektin tunnuksen, projektin tekijän ja tilatiedot. Näitä kenttiä on useita kymmeniä ja ne on mahdollista poimia taulukkomuotoon, tätä kutsutaan näkymäksi. Tämä näkymä on mahdollista ladata suoraan Exceliin.

Poimin näkymään seuraavat tiedot:

- Projektin nimi
- Projektin ID
- Asiakkaan nimi
- Työntekijätieto
- Projektin Luokka
- Projektin tila
- Projektin lopetuspäivä (tyhjä, mikäli projekti kesken)
- Peer Check tekijä
- Peer Check havainnot

#### Lähtödata-näkymä

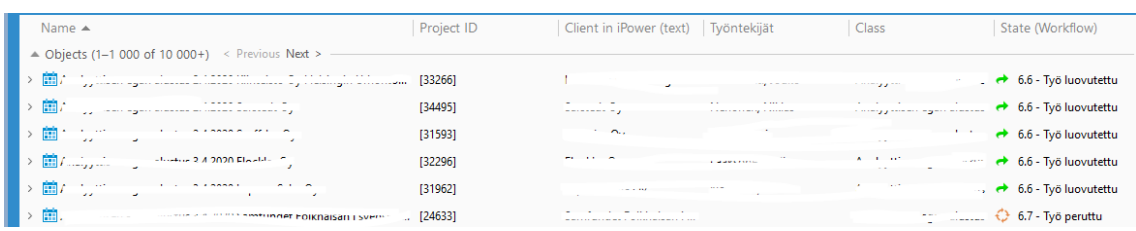

#### Kuvio 6: Lähtödata

Projektit on jaettu luokkiin työtehtävien mukaan. Projektin luokka siis kertoo mistä työtehtävästä on kyse. Projektin tila taas kertoo, missä vaiheessa projektin on. Vaiheita on esimerkiksi odottaa materiaalia, työn alla ja työ luovutettu. Jokaiselle projektille tehdään peer check, jossa kokeneempi työntekijä tarkastaa tehdyn työn.

Halusin aloittaa pienellä otannalla, jota on sitten tarpeen tullen mahdollista laajentaa. Myös Qlik Sense ohjelmana oli minulle uusi tuttavuus, joten mahdollisimman yksinkertainen aloitus oli paras lähestymistapa.

## <span id="page-16-0"></span>5.3 Datan käsittely Qlik Sensessä

Qlik Sensessä on mahdollista yhdistellä dataa useammasta kentästä ja luoda uusia kenttiä. Tämä on hyvin kätevää, sillä voit tehdä nämä yhdistämiset ja toisinaan kaavalla toimivat jakamiset ja yhdistämiset Qlik Sense -pohjaan, niin ne astuvat automaattisesti käyttöön, kun lataat päivitetyn materiaalin, eikä niitä tarvitse joka kerta tehdä uudelleen.

Huomasin heti, että työntekijätieto puuttuu todella monelta projektilta. Tämä johtui kahdesta syystä. Joko projekti on tulevaisuudessa, jolloin työntekijää ei ole vielä asetettu projektille tai sitten projekti on tehty ennen huhtikuuta 2019. Työntekijätieto-kenttä muuttui maalis-huhtikuun vaihteessa. Tässä vaiheessa minun piti mennä takaisin M-Filesiin, päivittää näkymääni ja hankkia siihen vanha työntekijätieto-kenttä, päivittää materiaalini Qlik Senseen ja tehdä yhdistetty Työntekijätieto-kenttä, jossa haetaan tietoa työntekijätieto-kentästä ja mikäli se on tyhjä, otetaan tieto vanhasta työntekijätieto-kentästä.

Myöhemmin kävi ilmi, että myös peer check tekijä -kenttä ja peer check havainnot -kenttä ovat muuttuneet viimeisen vuoden aikana, joten tein myös näille kentille saman toimenpiteen.

Yleisesti on toivottavaa, että lähtödataa ei muuteta, sillä se vaikuttaa raportointiin ja tekee siitä haastavampaa, sillä pätevän raportoinnin aikaan saamiseksi materiaalia tulee yhdistellä. Tämä on kuitenkin varsin helposti toteutettavissa Qlik Sensen kaltaisilla fiksuilla Business Intelligence -työkaluilla.

## <span id="page-16-1"></span>6 Dashboard

Tiimiesimiesten laatimien mittareiden pohjalta oli tarkoitus löytää yhteisiä tekijöitä. Listauksen teemaa tutkiessani ja tiimiesimiesten kanssa keskusteltuani tein jaon kolmen pääotsikon alle: tehokkuus, laatu ja resurssit.

#### <span id="page-16-2"></span>6.1 Tehokkuus

Tehokkuudella mitataan yksikön toiminnan kehittymistä. Tarkoituksena on peilata nykyhetken tilannetta menneeseen. M-Filesista saadussa datassa on mukana sekä menneet että tulevat projektit. Tälle sivulle luoduista taulukoista pitää suodattaa tulevat projektit pois, tämä onnistui projektin tila -sarakkeen avulla.

## Tehokkuussivu

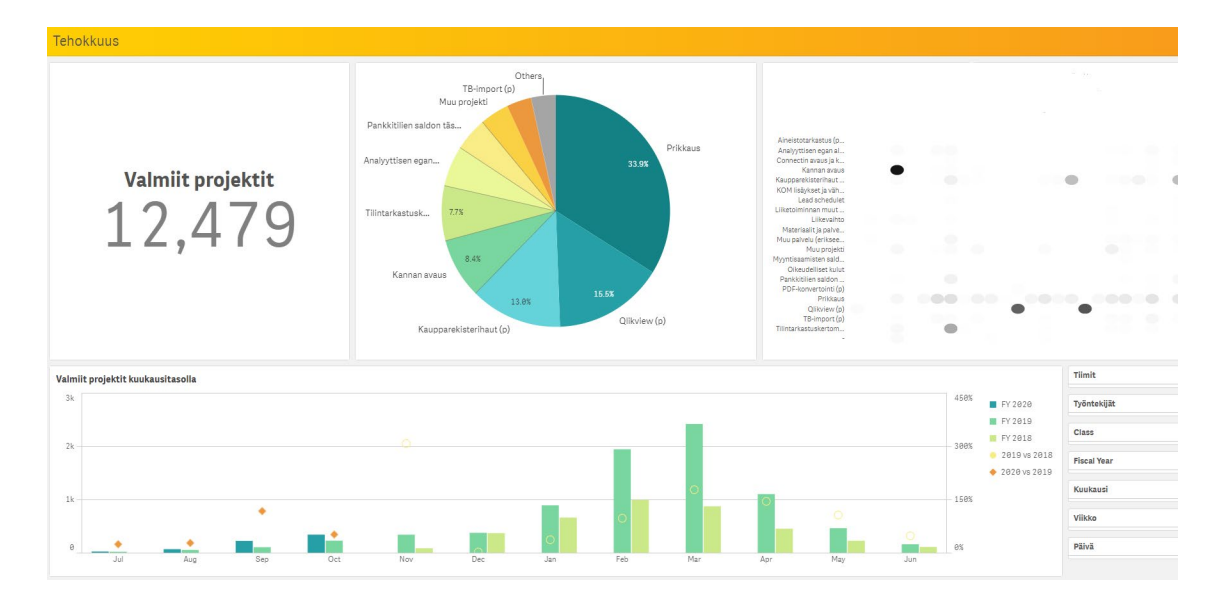

#### Kuvio 7: Tehokkuus

Vasemmalla ylhäällä on mahdollista nähdä kaikki valmiit projektit. Qlik Sensen interaktiivisuuden avulla tähän on mahdollista suodattaen saada myös tietyn luokan tai ajan jakson projektien määrä.

Piirakkataulukosta näkee töiden jakaantumisen eri luokkien välillä. Tämä on myös mahdollista suodattaa tietyn ajanjakson tai vaikka tiimin mukaan. Oikealla on nähtävissä työntekijöiden osaamistaso luokittain. X-akselilla ovat kaikki työntekijät (poistettu nimet raportista) ja y-akselilla taas projektiluokka. Hiirellä, kun menee pallon päälle, on nähtävissä kyseisen työntekijän tehtyjen projektien määrä.

Alhaalla näkyvässä pylväsdiagrammissa on kuvattu valmiit projektit kuukausitasolla, verrattuna edelliseen tilikauteen. Tumman-sinisellä näkyy kuluvan tilikauden luvut, vihreällä on edellisen tilikauden luvut ja keltaisenvihreällä tilikauden 2018 luvut. Oranssi timanttikuvio kuvaa kehitystä edelliseen tilikauteen, keltainen ontto ympyrä taas tilikauden 2019 kehitystä suhteessa tilikauteen 2018.

Viimeisenä on omasta mielestäni Dashboardin tärkein ominaisuus. Qlik Sensellä on mahdollista luoda oma suodatussivu, jonka avulla datan käsitteleminen interaktiivisesti onnistuu. Halusin kuitenkin luoda suodatusmahdollisuuden jokaiselle sivulle, jotta sivu olisi käyttäjälle mieluisampi ja helpompi käyttää.

## Suodatusmahdollisuus

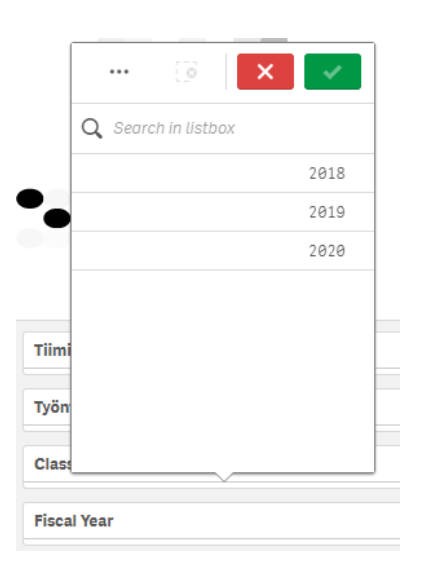

## Kuvio 8: Filter Pane

Qlik Sensen avulla on myös mahdollista suodattaen ja yhdistellen luoda lisäsarakkeita ladattuun dataan. Ensimmäisenä suodatusosioon halusin luoda Tiimit. Meidän yksikkömme on jaettu viiteen tiimiin, joilla jokaisella on oma tiimiesimies. Jotta tätä olisi mahdollista seurata, yhdistelin työntekijät omiin tiimeihinsä. Tämän lisäksi, meillä on vuosittain useita kymmeniä harjoittelijoita, tein heille oman "tiimin". Seuraavaksi valitsin työntekijät. Muokkasin myös tätä kenttää hieman, jätin pois jo lopettaneet työntekijät, jotta he eivät turhaan ole listattuna tässä.

Yrityksemme tilikausi on heinäkuun alusta, kesäkuun loppuun. Jouduin tekemään tälle oman kentän, joka jakaa päivämäärät tämän ajan jakson mukaisesti. Näiden lisäksi halusin mahdollisuuden seurata kehitystä kuukausi-, viikko- tai jopa päivätasolla.

#### <span id="page-18-0"></span>6.2 Laatu

Laatu on meidän yksikössämme jopa tehokkuutta arvostetumpi ominaisuus. Haluamme jatkuvasti seurata laatuamme ja pyrimme saamaan virheet minimoitua. Suoritamme jokaiselle työllemme Peer Checkin, jossa kokeneempi työntekijä käy pääkohdat läpi tehdystä työstä. Myös tältä sivulta tuli poistaa kaikki tulevat projektit ja keskittyä vain valmiisiin projekteihin.

Peer Checkissä mahdollisesti löydetyt havainnot kirjataan M-Filesiin. M-Filesista löytyy sekä ennalta määritelty kenttä Peer Check-havainnot että vapaasti täytettävä Peer Check Lisätiedot -kenttä. Luonnollisesti eniten havaintoja esiintyy tilinpäätösten prikkauksissa, joissa on todella paljon muistettavaa, huomioitavaa ja toisinaan jopa tulkittavaa. Tämän avulla voidaan kuitenkin seurata, mikäli samoja tai samankaltaisia virheitä esiintyy ja mahdollisesti puuttua ohjeistukseen.

## Laatusivu

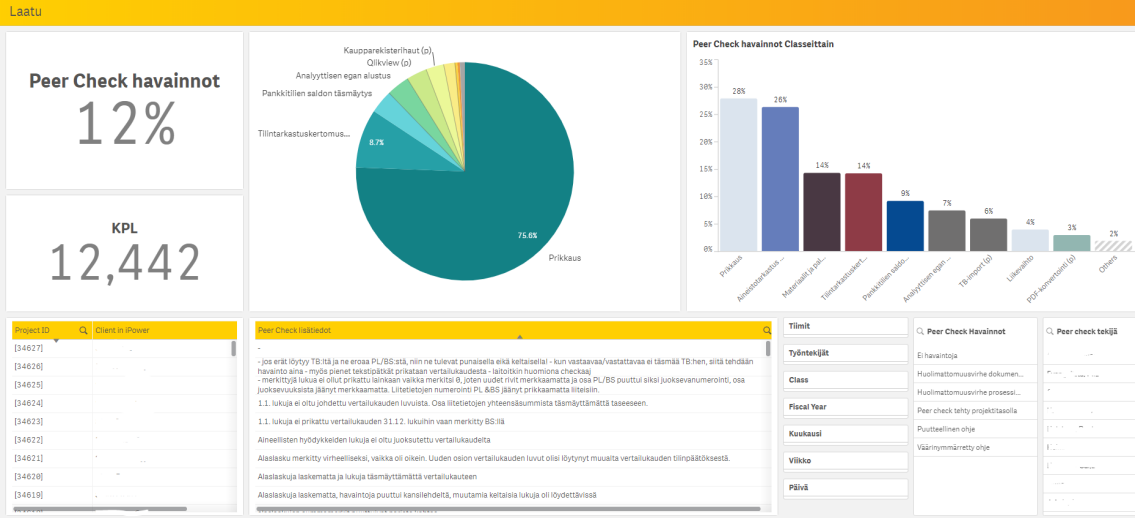

## Kuvio 9: Laatu

Ylhäältä vasemmalta on seurattavissa Peer Check -havaintojen prosentuaalinen määrä. Seuraamisen helpottamiseksi lisäsin myös projektien määrän tämän alapuolelle. Keskellä piirakkataulukosta on nähtävillä Peer Check -havaintojen osuus, jaoteltuna eri luokkien kesken. Tästä on hyvin nähtävissä, että kaikista Peer Check -havainnoista kolme neljännestä tulee prikkauksista. Ylhäällä oikealta löytyy pylväsdiagrammista Peer Check -havaintojen prosentuaalinen määrä luokittain.

Alhaalta pystyy seuraamaan Peer Check -havaintoja sekä projekti että asiakaskohtaisesti. Keskeltä löytyy tarkemmat tiedot mahdollisista havainnoista (Peer Check Lisätiedot). Qlik Sensen interaktiivisen käyttöliittymän avulla, on näitäkin mahdollisuus käyttää suodattamiseen ja tarvittaessa mahdollista tulostaa listat Exceliin.

Tälle sivulle lisäsin vastaavanlaisen suodatinpaneelin, kuin tehokkuussivulla. Lisäsin myös mahdollisuuden suodattaa Peer Check Havainnot -sarakkeen mukaan, jotta voidaan seurata paremmin, minkä tyylisiä havaintoja ilmenee eniten. Lisäsin myös Peer Check Tekijän, sillä toiset ovat huomattavasti herkempiä raportoimaan, kuin toiset. Ehkä tätä on myös hyvä seurata ja mahdollisesti pyrkiä yhtenäistämään havaintoja.

#### <span id="page-19-0"></span>6.3 Resurssit

Resursointisivulle on kerätty tiedot tulevista projekteista. Tämän sivun avulla tiimiesimiesten on mahdollista seurata avointen projektien reaaliaikaista tilannetta. Tämä on näistä kolmesta sivusta tärkein. Tähän asti tiimiesimiehillä ei ole ollut mahdollisuuksia seurata kaikkien luokkien tulevia projekteja kätevästi samassa näkymässä. Jokainen tiimiesimies on hoitanut oman tiiminsä projekteja ja pyrkinyt jakamaan resursseja tarpeen mukaan.

Resursointi korostuu erityisesti tilintarkastuksen kiirekaudella, käytännössä tammikuusta huhtikuuhun, jolloin meillä on myös useita kymmeniä harjoittelijoita auttamassa. On havaittu puutteita myös valmiiden projektien laskutuksessa. Projektit on jaettu M-Filesissa usein isompien kokonaisuuksien (Tilaukset) alle. Osa tilauksista on jäänyt luovuttamasta M-Filesissa, jolloin meidän yksikkömme laskutus laahaa, joten myös tähän ongelmaan haluttiin ratkaisua.

#### Resurssit-sivu

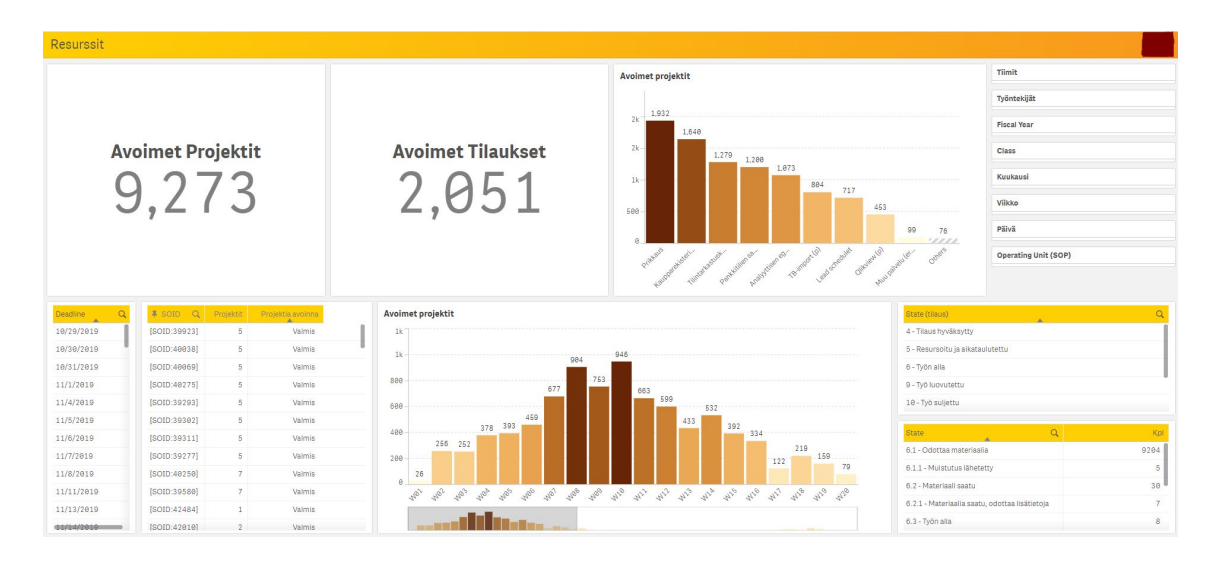

#### Kuvio 10: Resurssit

Ylhäältä vasemmalta on seurattavissa avoimet projektit ja tilaukset. Nämä voidaan suodattamalla rajata esimerkiksi kuukauden, viikon tai tiimin mukaan. Ylhäältä löytyy myös pylväsdiagrammi, josta on mahdollista seurata avoimia projekteja luokkien mukaan.

Alhaalla on mahdollista seurata projekteja deadlinen mukaan. Seuraavassa taulukossa on nähtävissä tilauksien tilanne. Tätä taulukkoa on tarkoitus käyttää seuraamaan tilauksia, joiden kaikki projektit on saatu päätökseen ja tilaukset ovat luovutettavissa ja valmiina laskutettavaksi.

Keskimmäisellä pylväsdiagrammilla alhaalla, seurataan avoimia projekteja viikkotasolla. Tämä on erityisen tärkeä resursoinnin kannalta, sillä tilauksia tulee jatkuvasti lisää. Tämän taulukon avulla on mahdollista tulostaa viikkokohtaisia raportteja ja resursoida tilannetta reaaliaikaisen datan pohjalta. Sivun oikealta puolelta löytyy jo tutuksi käynyt suodatuspaneeli ja tämän alapuolelta on mahdollisuus seurata projektien ja tilausten eri tiloja.

## <span id="page-21-0"></span>7 Valmiin työn arviointi ja jatkotoimenpiteet

Dashboardin tekemiseen meni minulta yhteensä aikaa 282 tuntia. Tästä yli puolet kului Qlik Senseä opiskellen ja pieniä koodin pätkiä Qlik Sense -pohjaan lisäten. On todella haastavaa lähteä tekemään jotakin itselle täysin uutta, täysin uudella ohjelmistolla, ilman minkäänlaista peruskoulutusta kyseiseen ohjelmaan. Kaiken tämän huomioiden, uskon että onnistuin varsin hyvin.

Esimieheltä saamani palautteen perusteella myös projekti on ollut onnistunut. Käymässämme palautekeskustelussa nousi esiin seuraavia kommentteja: "Henri on ottanut alkuvaiheessa vastuun projektista ja on rakentanut käytännössä tyhjästä raportoinnin Qliksense-järjestelmään" ja "Henri on tuonut esiin syy-seuraussuhteita kerätyn datan pohjalta, joita emme aiemmin olleet kyenneet hahmottamaan ja on mahdollistanut uusien mittarien tuomisen aiemmin suunniteltujen rinnalle. Henrin panos SDC Dashboardin kehityksessä ja käyttöönotossa on ollut korvaamatonta ja mahdollistanut ylipäätään koko projektin onnistumisen."

Dashboardia on mahdollista ja suotuisaa päivittää ja kehittää jatkuvasti. Business Intelligence -työkalut mahdollistavat lukuisten erilaisten kaavioiden ja taulukoiden tekemisen, näin myös Qlik Sense. Näiden monimutkaisten ja toisinaan haastavien kaavioiden teko vaatii oman aikansa, joten niiden tekoa tulee opiskella ja harjoitella, ennen käyttöä. (10 rules for better dashboard design 2018.)

Mitä jatkokehitykseen tulee, mainitsin, että yrityksemme talousosastolla on käytössä Microsoftin Power BI. Yksikkömme Manageri kävi keskustelua yritysjohdon kanssa ja he tulivat siihen lopputulokseen, että kyseinen Dashboard kuuluu talousosaston hoidettavaksi ja seurattavaksi. Tästä syystä en edes ehtinyt aloittaa iPower-datan käsittelyä ja mukaan ottamista. Onneksi pystymme kuitenkin käyttämään kehittämääni pohjaa Power BI Dashboardin luomiseksi, joten työstäni otetaan kaikki hyöty irti dashboardin siirtyessä uudelle alustalle.

On ollut vielä puhetta, josko ottaisimme käyttöön resurssit-osion tekemästäni Dashboardista. Nämä päätökset menevät kuitenkin pitkälle kevääseen. Kokemus, jonka sain Dashboardia luodessani, on kuitenkin kullanarvoista. Ymmärrän enemmän Business Intelligence -työkalujen toimintaa ja myös datan käsittelytaitoni paranivat huimasti.

## <span id="page-22-0"></span>8 Loppusanat

Harvoin on vain kaksi vaihtoehtoa, oikea ja väärä, onnistuminen ja epäonnistuminen, voitto ja tappio. Mitä enemmän olen nykyisessä työssäni päässyt osaksi isompia projekteja ja myös tämän projektin edetessä huomaan, että harvemmin on vain yhtä oikeata ratkaisua tai toimintatapaa. Asioita voidaan tehdä monella eri tapaa ja toteutuksia voi olla yhtä monta erilaista kuin tekijöitäkin ja jokainen omalla tapaa oikeanlainen.

Mitä tulee dashboardiin ja osaamiseen, niitä tulee kehittää jatkuvasti. Maailma ei pysähdy paikoilleen, miksi siis me pysähtyisimme. Tiedon tasaaminen ja jakaminen ja henkilöstön motivointi ja osallistuttaminen ovat olennainen osa toimivaa yritystoimintaa ja henkilöstön viihtyvyyttä. Myös omalla aktiivisuudella on kauas kantoiset vaikutukset. Olen reilussa vuodessa päässyt nykyisessä yrityksessäni asemaan, jossa minun ehdotuksiani kuunnellaan ja otetaan huomioon päätöksiä tehdessä.

Verkostoituminen on myös hyvä tapa lisätä työn mielekkyyttä ja saada tukea haastavissa ja ongelmallisissa tilanteissa. Google auttoi monissa haasteellisissa tilanteissa tämän projektin saralla, mutta sain myös tukea ja apua erinäköisissä tilanteissa kollegoiltani.

<span id="page-23-0"></span>Lähteet

Painetut

Alasuutari, H. 2011. Laadullinen tutkimus 2.0. Vastapaino.

Parmenter, D. 2007. Key Performance Indicators (KPI): Developing, Implementing, and Using Winning KPIs. Wiley.

Saldana, J, Leavy, P & Beretvas, N. 2011. Fundamentals of Qualitative Research. Oxford University Press.

Sähköiset

10 rules for better dashboard design.2018. Viitattu 16.4.2020. [https://uxplanet.org/10-rules](https://uxplanet.org/10-rules-for-better-dashboard-design-ef68189d734c)[for-better-dashboard-design-ef68189d734c](https://uxplanet.org/10-rules-for-better-dashboard-design-ef68189d734c)

Agent of transformation. 2020. Qlik. Viitattu 2.1.2020. [https://www.qlik.com/us/pro](https://www.qlik.com/us/products/qlik-sense#modern-analytics)[ducts/qlik-sense#modern-analytics](https://www.qlik.com/us/products/qlik-sense#modern-analytics)

Alteryx. 2020. Alteryx. Viitattu 13.4.2020.<https://www.alteryx.com/>

Favro. 2020. Favro. Viitattu 13.4.2020.<https://www.favro.com/product>

Guni, C N. 2014. Economics, Management and Financial Markets. Viitattu 30.12.2019. [https://search-proquest-com.nelli.lau](https://search-proquest-com.nelli.laurea.fi/docview/1520014147/7ABBF9E6157C49D3PQ/1?accountid=12003)[rea.fi/docview/1520014147/7ABBF9E6157C49D3PQ/1?accountid=12003](https://search-proquest-com.nelli.laurea.fi/docview/1520014147/7ABBF9E6157C49D3PQ/1?accountid=12003)

Harris, J. 2012. Harvard Business Review. Viitattu 30.12.2019. [https://hbr.org/2012/09/data](https://hbr.org/2012/09/data-is-useless-without-the-skills)[is-useless-without-the-skills](https://hbr.org/2012/09/data-is-useless-without-the-skills)

How to Manage a Project From Start to Finish. 2020. Wrike. Viitattu 13.5.2020. [https://www.wrike.com/project-management-guide/faq/how-to-manage-a-project-from](https://www.wrike.com/project-management-guide/faq/how-to-manage-a-project-from-start-to-finish/)[start-to-finish/](https://www.wrike.com/project-management-guide/faq/how-to-manage-a-project-from-start-to-finish/)

Imhof, S. 2014. Qualified Remodeler. Viitattu 30.12.2019. [https://search-proquest](https://search-proquest-com.nelli.laurea.fi/docview/1683684132?accountid=12003)[com.nelli.laurea.fi/docview/1683684132?accountid=12003](https://search-proquest-com.nelli.laurea.fi/docview/1683684132?accountid=12003)

Ketterman, S. 2020. Top Data Visualization Examples and Dashboard Designs. Viitattu 20.4.2020. [https://www.toptal.com/designers/dashboard-design/top-data-visualization](https://www.toptal.com/designers/dashboard-design/top-data-visualization-dashboard-examples)[dashboard-examples](https://www.toptal.com/designers/dashboard-design/top-data-visualization-dashboard-examples)

Pratt, M & Fruhlinger, J. 2019. What is Business Intelligence. Viitattu 27.4.2020 <https://www.cio.com/article/2439504/business-intelligence-definition-and-solutions.html> Wolf, R. 2016. Strategic Finance. Viitattu 31.12.2019. [https://search-proquest-com.nelli.lau](https://search-proquest-com.nelli.laurea.fi/docview/1795939120?pq-origsite=primo)[rea.fi/docview/1795939120?pq-origsite=primo](https://search-proquest-com.nelli.laurea.fi/docview/1795939120?pq-origsite=primo)

## <span id="page-25-0"></span>Kuviot

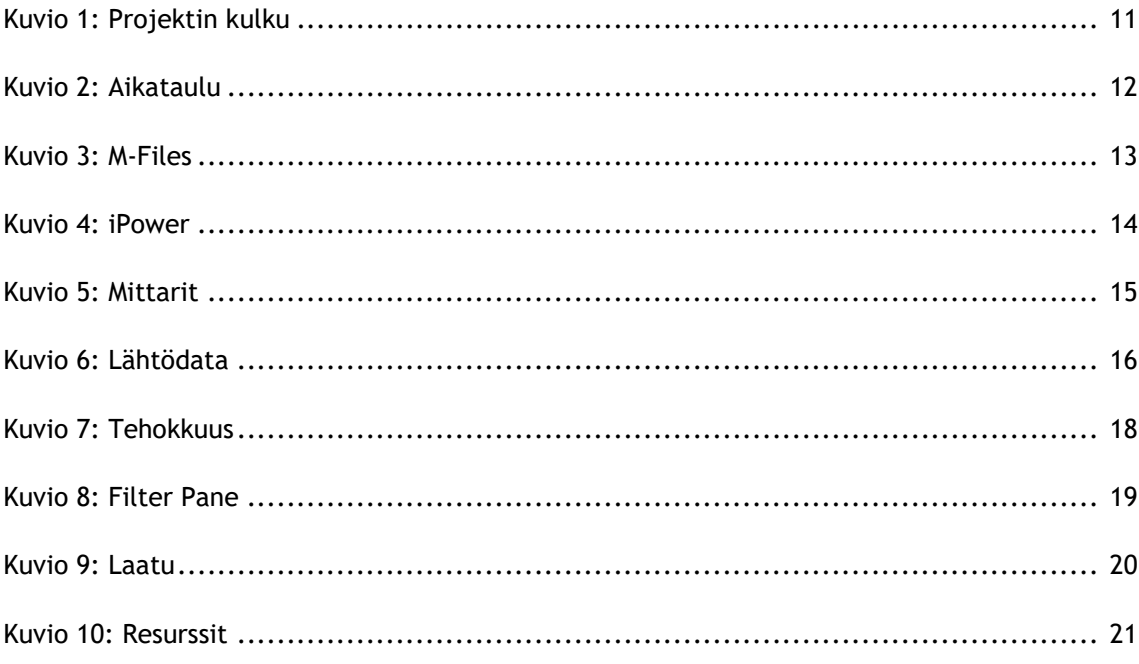